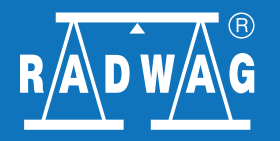

**Alibi Reader Software**  Program for readout and export of data stored in Alibi Memory of balances series R

#### Did you know that Alibi Reader has already been published!

[Click to download](http://www.radwag.com/software/Alibi_Reader_v0.2.0.zip)

Application can be downloaded from website: http://www.radwag.com/english/10\_alibi\_reader.htm

Polski

## **Installation**

Unpack downloaded ZIP file.

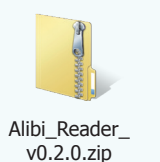

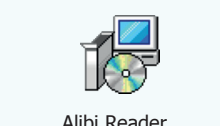

v0.2.0.zip Alibi Reader Alibi Reader v0.2.0 Radwag.exe

Run unpacket EXE file to start installation.

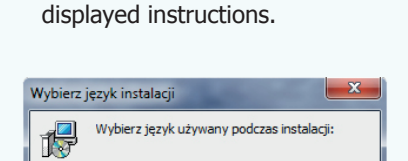

Select an installation language and press OK. Next follow the

Start Menu.

After installation a program shortcut will appear in the

**Export of Alibi Memory** 

Place USB Flash Drive in slot of the balance. Following information will be displayed on the screen:

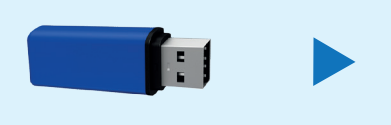

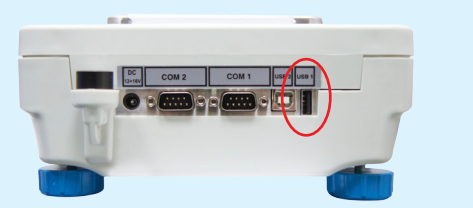

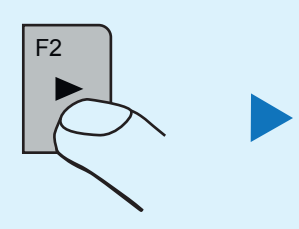

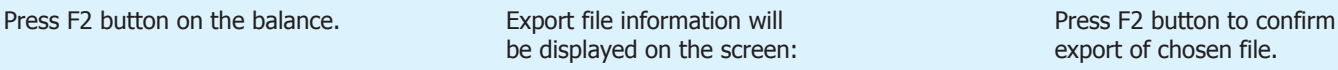

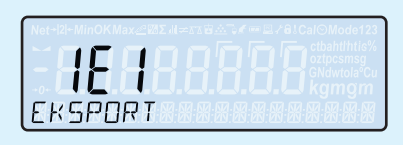

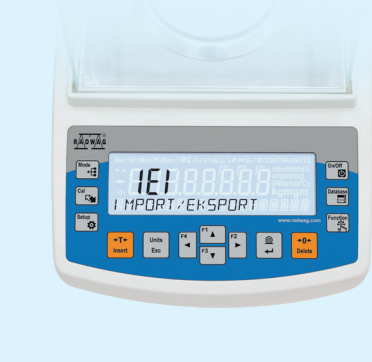

export of chosen file.

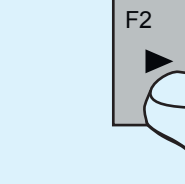

# **www.radwag.com**

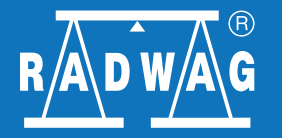

**Alibi Reader Software** 

Program for readout and export of data stored in Alibi Memory of balances series R

# **Readout Alibi Memory**

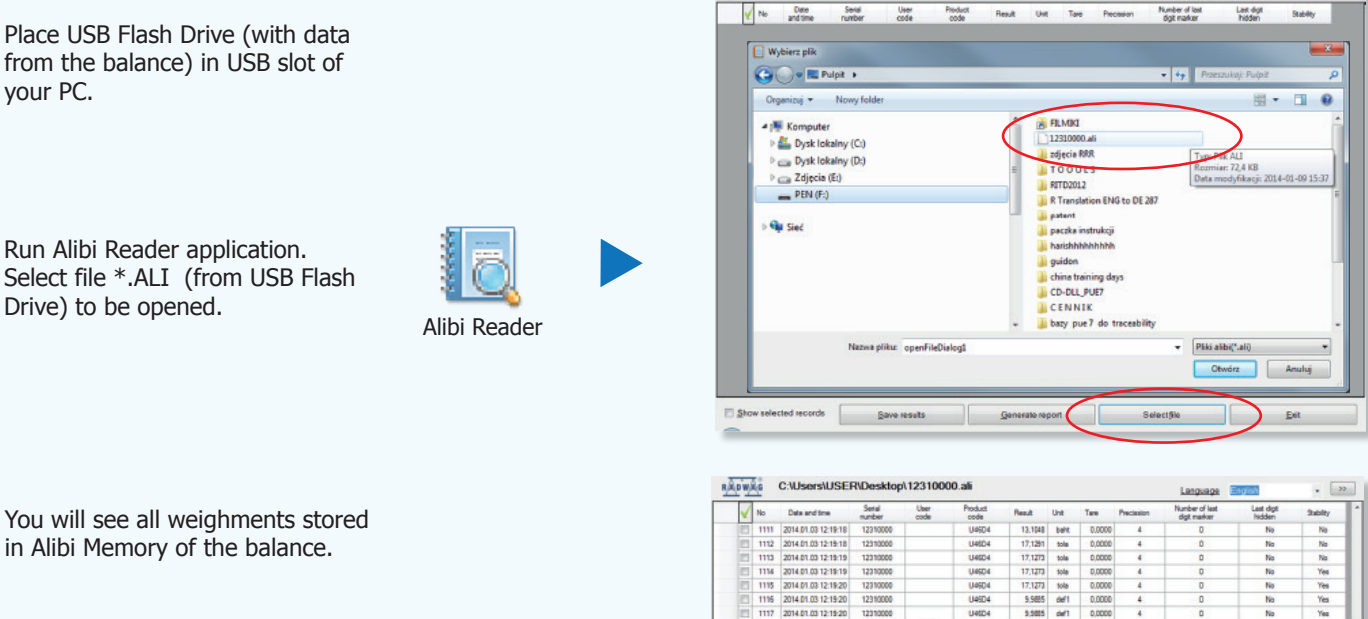

RADWAG

in Alibi Memory of the balance.

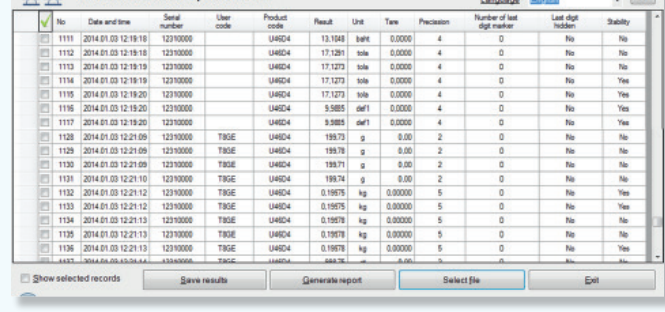

Language E

## **Reports**

In Alibi Reader you can:

- swap columns,
- mark needed measurements,
- print data,
- generate reports in PDF or CSV file (Excel).

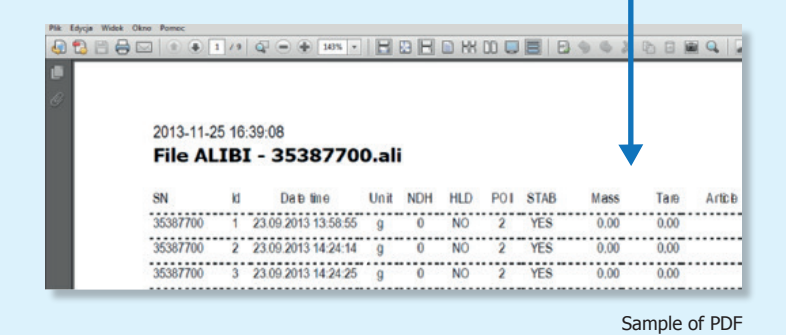

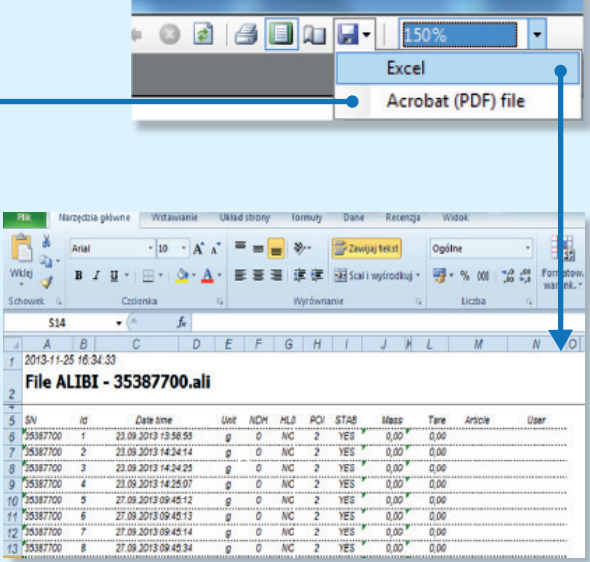

Sample of CSV file in Ms Excel

### **www.radwag.com**